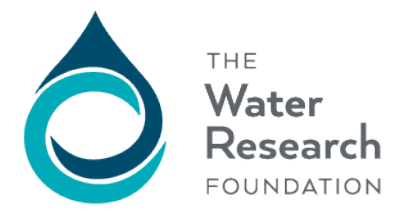

6666 W. Quincy Ave. Denver, CO 80235-3098

1199 N. Fairfax St., Ste. 900 Alexandria, VA 22314-1445

Form fields need to be flattened before combining more than one completed form.

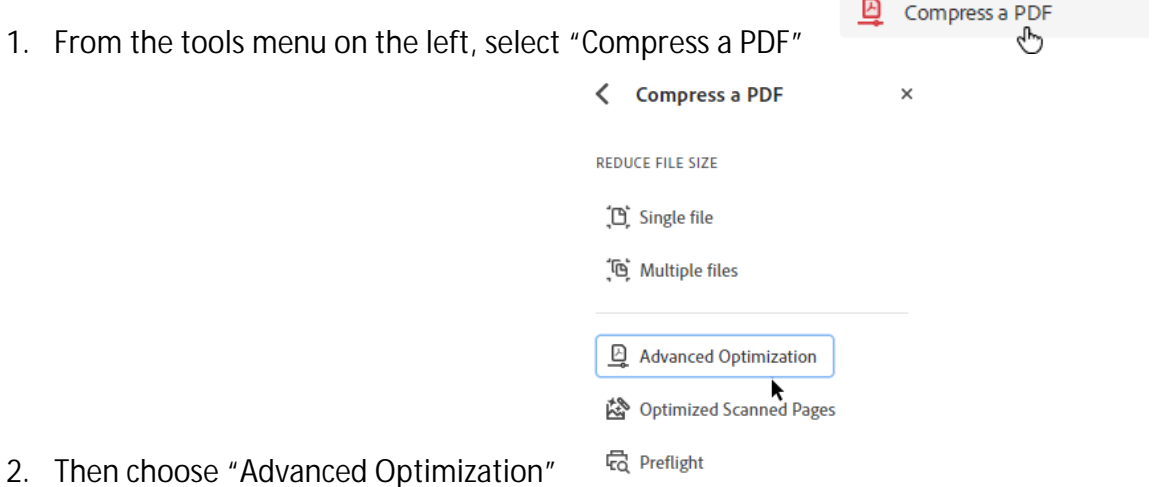

3. In the PDF Optimizer window, choose "Discard Objects," then "Flatten form fields"

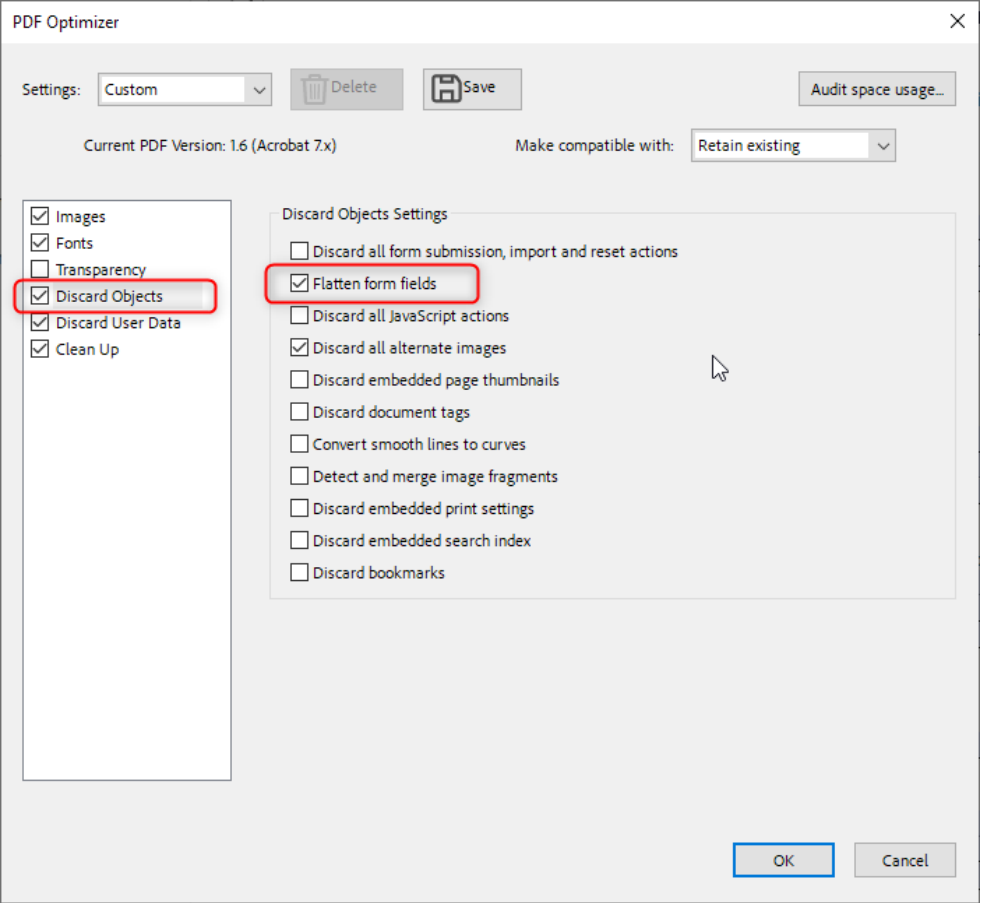

4. Click OK, choose a file name and save location. Now you can combine multiple forms and maintain the unique data entered in each form.